## www.atis-security.o В: Почему после сброса настроек камера все равно отображается в списке устройств? О: Во время сброса настроек камеры происходит только сброс самого устройства, который никак не связан с приложением, поэтому после успешного сброса Вам необходимо самостоятельно удалить устройство из списка в приложении. **ОБНОВЛЕНИЕ устройства без** В: Как перенастроить камеру на другой роутер? О: Сначала выполните сброс устройства к заводскому состоянию, затем удалите его из списка устройств в приложении и выполните повторное подключение и настройку. В: Почему устройство не может распознать и обнаружить SD карту? О: Настоятельно рекомендуем устанавливать карту памяти в то время, когда устройство<br>отключено от сети питания. Проверьте работоспособность самой карты памяти и<br>отформатируйте ее в формат файловой системы FAT32. Также дост обнаружением карты памяти могут быть связаны с нестабильной работой устройства или Вашего смартфона во время подключения. В: Устройство подключено к сети, в режиме online. Сработала тревога, но на телефон<br>не поступило уведомление, почему?<br>О: Убедитесь, что дали все разрешения приложению Tuya Smart на отправку уведомлений<br>Убедитесь, что Ваш т установленных пользователем настроек). Примечание: Вы не получите уведомление о тревоге, если в этот момент просматриваете изображение с камеры в режиме реального времени, т.к. логика устройства подразумевает<br>что, если пользователь сейчас просматривает запись, то нет смысла посьилать тревожное<br>уведомление, т.к. он итак все видит. Алгоритм PUS уведомления не будут отправляться слишком часто, но устройство будет записывать все тревожные видео и сообщения. 9. Дополнительно 1. Данное руководство несет ознакомительный характер, некоторые пункты могут вопросы отличаться в зависимости от типа и модели Вашего устройства. 2. Оборудование и ПО постоянно обновляются, но перед загрузкой обновления мы роверьте правильность ввода настоятельно рекомендуем проконсультироваться с производителем. 3. Руководство содержит описание базовых функций устройств, в случае возні дополнительных вопросов, обратитесь к производителю за консультацией. го не подключается. О: Если В<mark>ь</mark> 4. С дополнительным контентом, видеоинструкциями и примерами Вы можете .<br>Брос к заводским настройкам и ознакомиться на нашем Youtube канале. 5. В случае обнаружения каких-либо неисправностей обратитесь в авторизованный сервисный центр . Заранее приготовьте товарный чек и гарантийный талон. .<br>дитесь в том, что качество 6. В случае не соблюдения всех рекомендаций изложенных в данном руководстве, - измените расположение всю ответственность за сохранность и исправность оборудования Вы берете на себя. 7. Гарантийный талон прилагается отдельно, храните и не теряйте его до истечения гарантийного срока.

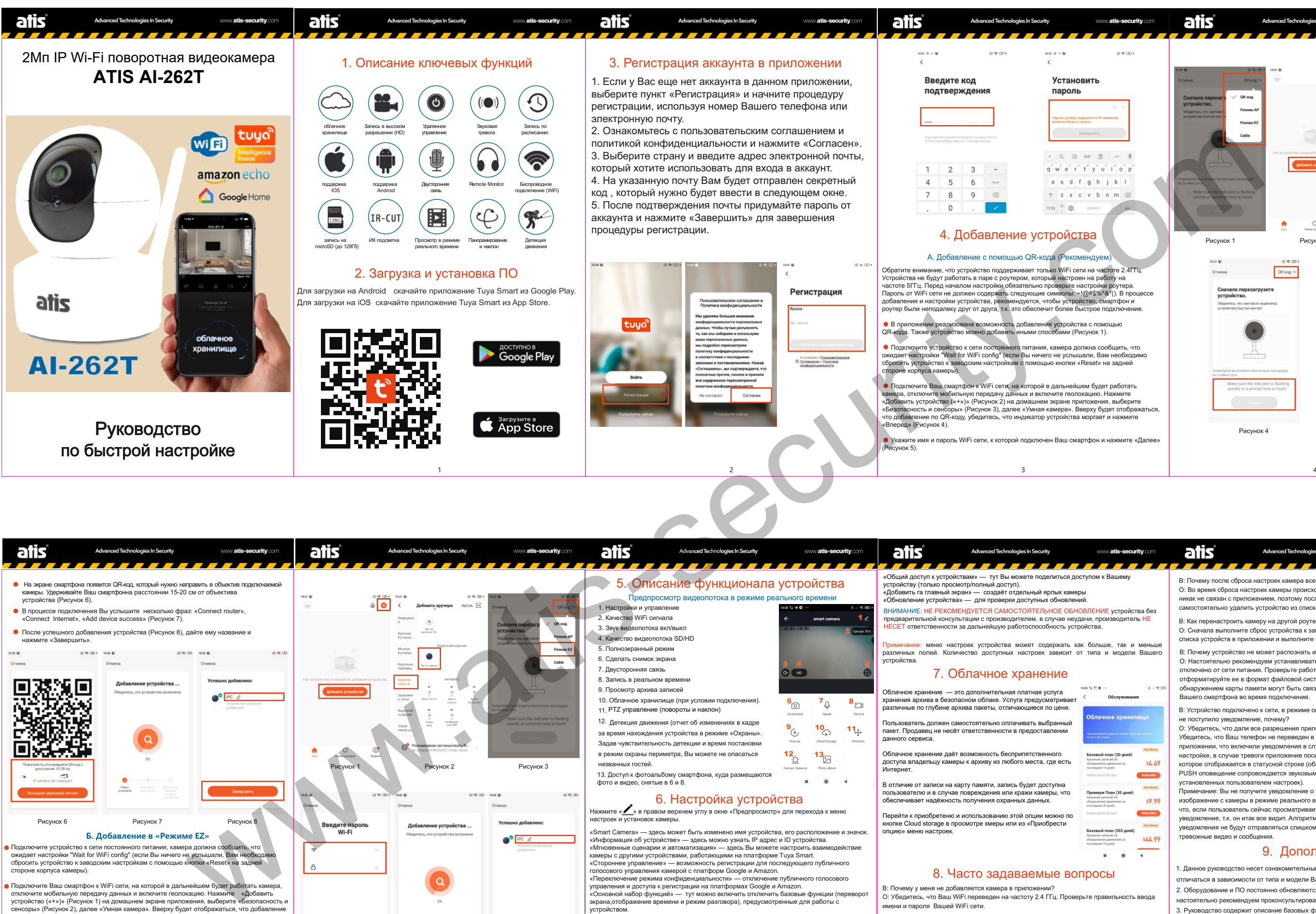

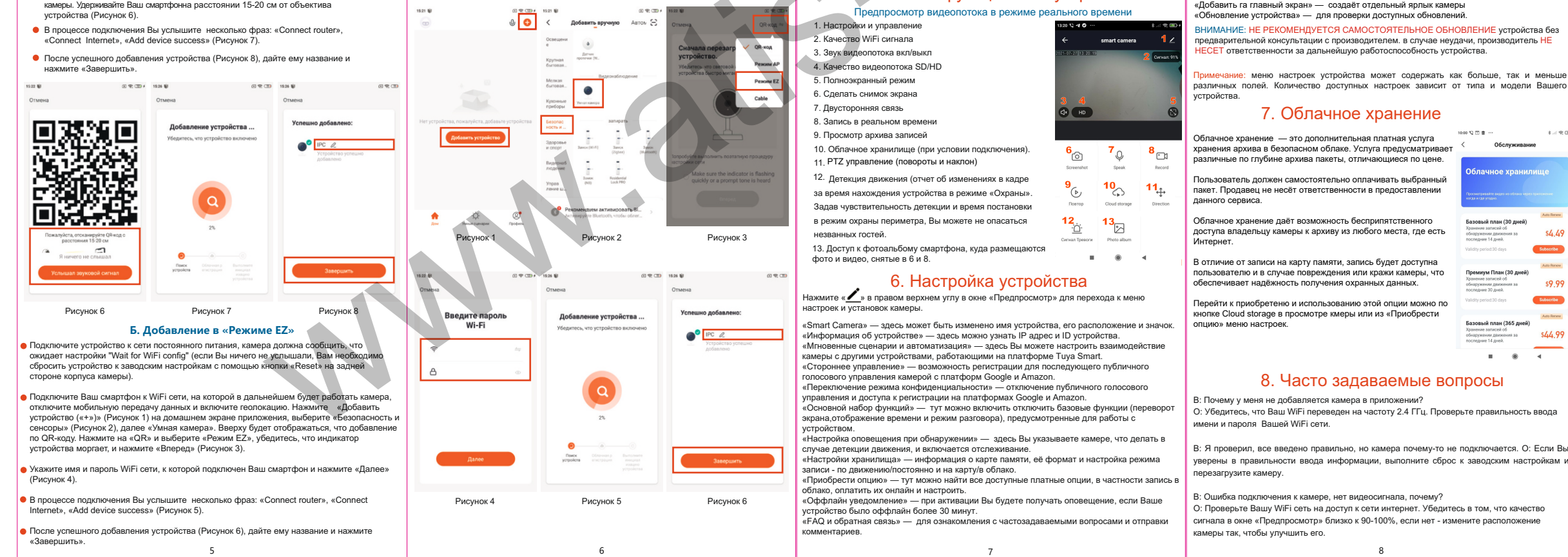

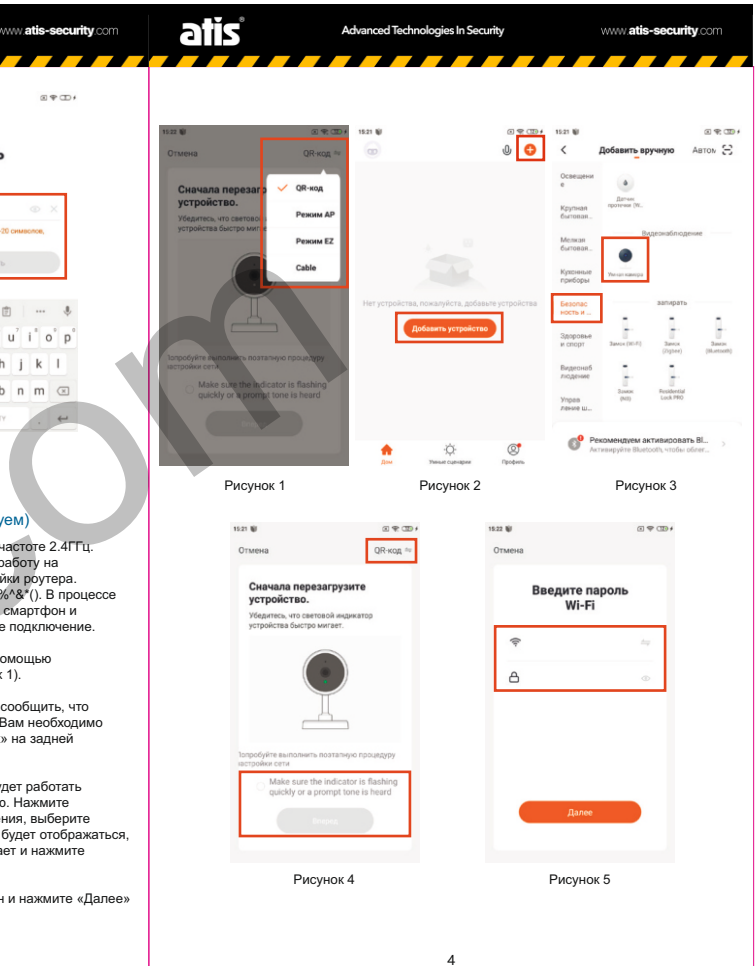